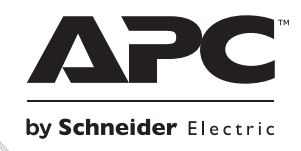

# 安装和操作

# **Smart-UPS™ RT** 外部电池组

**SURT48XLBP**

塔式

# **Smart-UPSTM RT**

# 外部电池组 **SURT48XLBP**

简体中文

## **1:** 安全信息

APC™ by Schneider Electric Smart-UPS™ SURT192XLBP 外部电池组(XLBP)连接以选择 APC by Schneider Electric 不间断电源(UPS)型号。这些设备共同保护了您的电子设备免遭市电电源 断电、电压变低、突降和浪涌的影响。UPS 和外部电池组共同从电池提供不间断电源,直到 市电电源恢复正常或电池完全放电为止。

UPS 和 XLBP 分开包装。

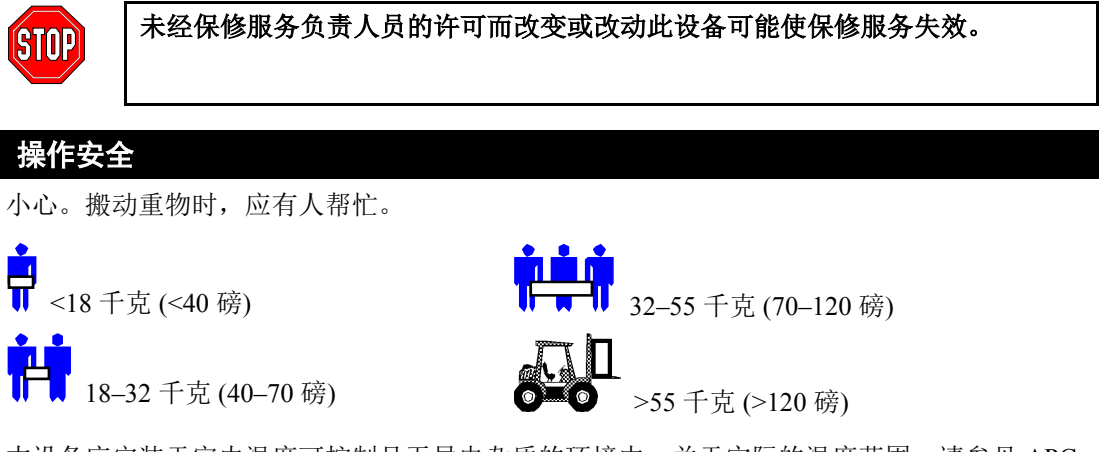

本设备应安装于室内温度可控制且无导电杂质的环境中。关于实际的温度范围,请参见 APC by Schneider Electric 网站 www.apc.com 上的"规格"。

#### 电池安全

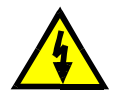

此设备具有潜在的危险电压,如果处理不当,可能造成人员伤害。 此设备只能由正式的电工来安装和维修。

- 此设备具有潜在的危险电压。请勿将其拆开。该单元中不包含可维修部分。所有的维修操 作均必须由经过厂方培训的服务人员完成。
- 请勿将电池扔进火中,以免引起爆炸。
- 请勿打开或损毁电池。电池内的电解液有毒,会损害皮肤和眼睛。
- 不要将电池或电池组的接线端用电线或其他导电物短接。
- 为避免触电等事故,在更换电池时应取下手表和诸如戒指之类的首饰。所使用的工具应带 有绝缘手柄。
- 更换的电池,其数量与型号均应与原来的一样。

#### 电池的更换和回收

咨询您的经销商或访问 APC by Schneider Electric 网站**[www.apc.com](http://www.apc.com/)**, 以获得关于电池更换套 件和电池回收的信息。

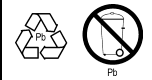

务必将废旧电池返还至 APC by Schneider Electric 进行回收处理。将其放在更换 电池的包装材料中运回 APC by Schneider Electric。

### **2:** 安装电池组

APC by Schneider Electric Smart-UPS RT 外部电池组为您的电脑和其他重要电子设备提供更强 保护。该外部电池组也在 UPS 内部电池更换时提供额外的保护。

#### **UPS** 可支持的最大电池组数目

Smart-UPS RT 可支持数目不限的外部电池组。电池组接头通过色标和形状加以区别,以免错 误连接。SURT1000XLI 和 SURT2000XLI 型号 UPS 都使用 SURT48XLBP 型号的电池组。两 种 UPS 都可设置为塔式或机架安装式。

#### 开箱

- 1. 到货后,请对电池组进行检查。APC by Schneider Electric 为产品设计了强固的包装。但在 运输中仍有可能发生意外损坏。如有损坏请通知运货商或经销商。 外包装可以重复使用,请保管好以便下次使用或进行妥善处理。
- 2. 检查货物。包装箱中有电池组及其前面板窗(单独包装)、支脚延伸片、背部紧固片和一 个内有产品文档的资料工具包。

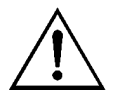

运送电池组时没有安装前面板窗(在主箱中单独包装)。安装时,需要将塑料前 面板窗装上。

#### 放置电池组

将电池组放置在需要的位置。该电池组很重,应将其放置于牢固可靠并足以支撑其重量的位 置。

应将电池组安装在安全的地方,周围没有过多的尘土,且通风良好。切勿堵塞电池组前后的 通风孔。两边至少有 1 英寸的空间。

UPS 工作时,其周围的温度和湿度不能超过规定限度。参见 APC by Schneider Electric 网站 www.apc.com 上的"规格"。

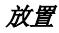

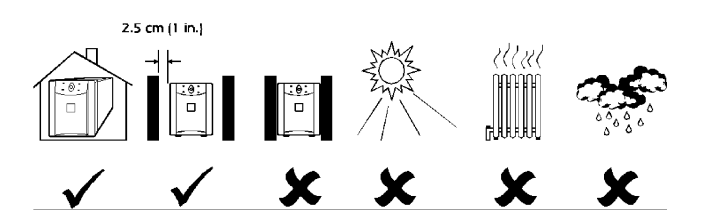

#### 检查电池组和 **UPS** 的接头

在塔式安装中,UPS 和电池组可并排放置。前面观显示安装好的机器。后面观显示同样机器 的背面,注意电池组连接电缆的插头尚未接插到位。这里只显示了一个外部电池组。

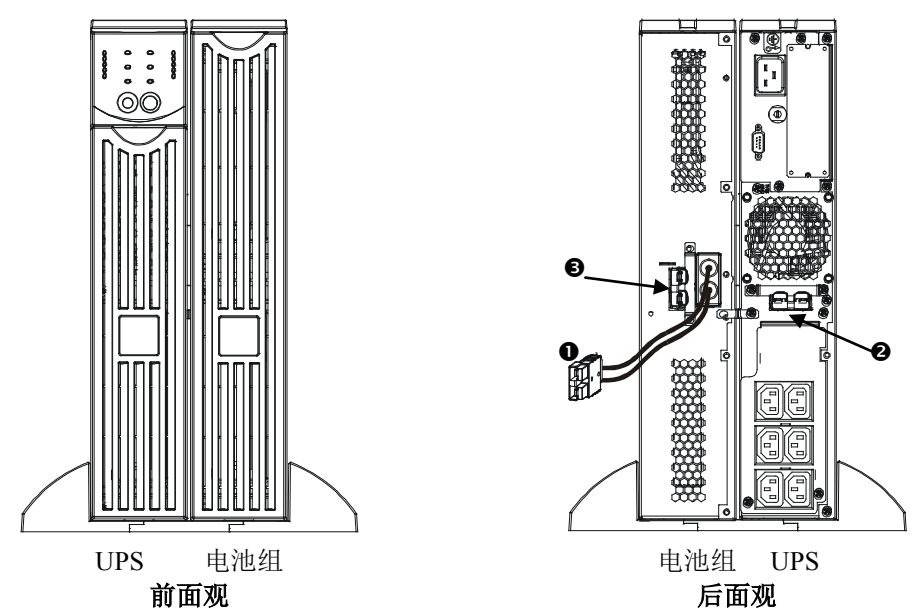

- 连接电缆插头 连接电缆插头 ❶ 插入 UPS 上的电池组接头 2 或其他电池组上的电池组接 头。电池组接头通过色标和形状加以区别,以免错误连接。
- 电池组接头 使用电池组接头 , @ 将多个电池组串联到同一个 UPS。电池组接头通过色标 和形状加以区别,以免错误连接。

#### 安装电池组

安装一个或多个电池组的塔式组合,请执行这些基本步骤。

#### 取下并延伸支脚

**UPS** 很重,取下电池托盘以减轻重量。UPS 用户手册中有取下电池托盘和支脚的说明。

1. 取下支脚后,将其拉开为两个端片。

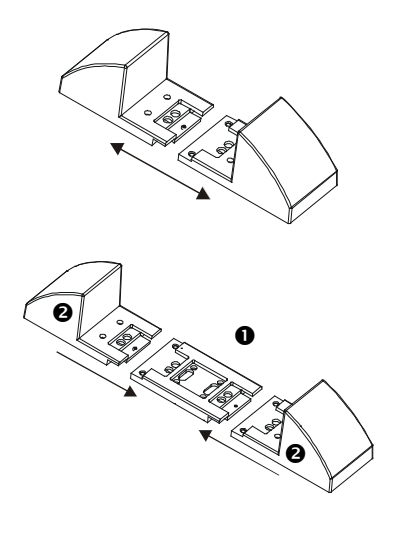

2. 每多加一个外部电池组,就要多使用一个延伸 片 <sup>0</sup>。额外的延伸片已连同外部电池组一起 运送。将全部延伸片对齐就位,并将端片 2 接回, 完成支脚组装。以同样方法, 组装另一 支脚。

#### 从电池组中取下电池托盘

该电池组很重。为了减轻电池组的重量,应取下电池托盘。安装和取出外部电池组中电池托 盘的方法,与安装和取出 UPS 电池托盘的方法一样。

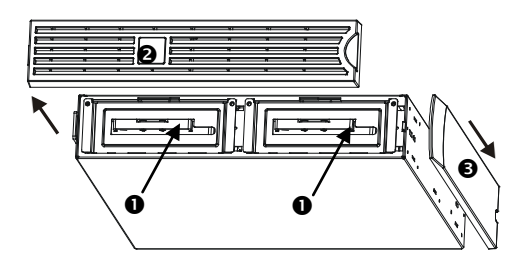

电池托盘可从电池组的前面拆卸(见左图)。此 过程需要使用十字头的螺丝刀。

- 1. 注意到明显的两个电池托盘隔箱 ❶。送货 时,外部电池组的面板 已取下,但顶部装 饰板 ❺ 已装好。
- 2. 如果外部电池组已被使用过,请取下顶部装饰 板和前面板,以便对电池隔箱操作。详细方法 请参考 UPS 用户手册。
- 3. 遵照 UPS 使用手册取下电池门,断开电池, 并取出电池托盘。(如是未使用过的新电池 组,则出厂时电池已被断开。)
- 4.

#### 放置电池组和 *UPS*

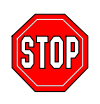

如果要将两个以上的外部电池组连接到 UPS,在安装时必须有不止一人来移动和 支持机器。即使所有电池托盘已被取出,也是如此。

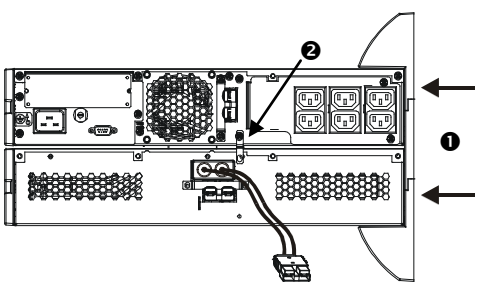

- 1. 将 UPS 放于电池组之上,依照 UPS 用户手册 装回延伸后的支脚 ❶。将插入 UPS 和电池组 的螺丝拧紧。
- 2. 将外部电池组和 UPS 之间或外部电池组与外 部电池组之间(串联多个电池组时)的背部紧 固片 螺丝拧紧到位。
- 3. 小心地将连接好的机器扶起,使其直立于支架 之上。
- 4. 装回 UPS 和电池组中的电池托盘,确认将电 池连好,装回前面板和顶部盖板。方法请参照 UPS 用户手册。

#### 将电池组与 *UPS* 连接

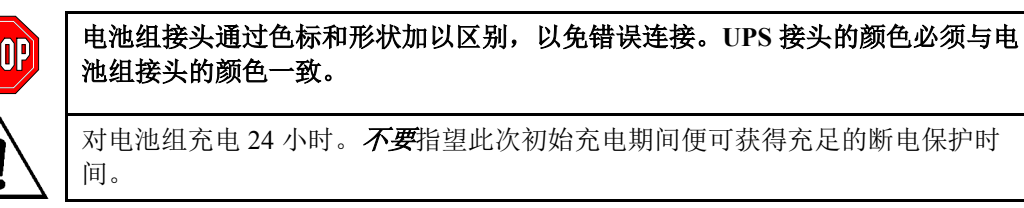

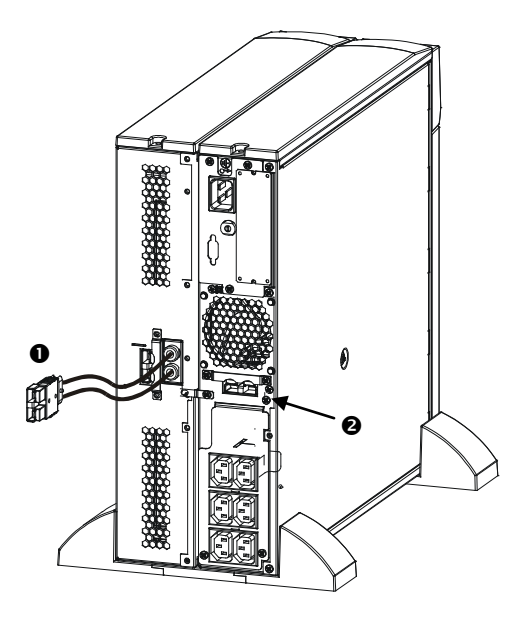

1. 将电池组连接插头 ❶ 插入 UPS 背后的背部接 头 。

#### 将电池组与其他电池组连接

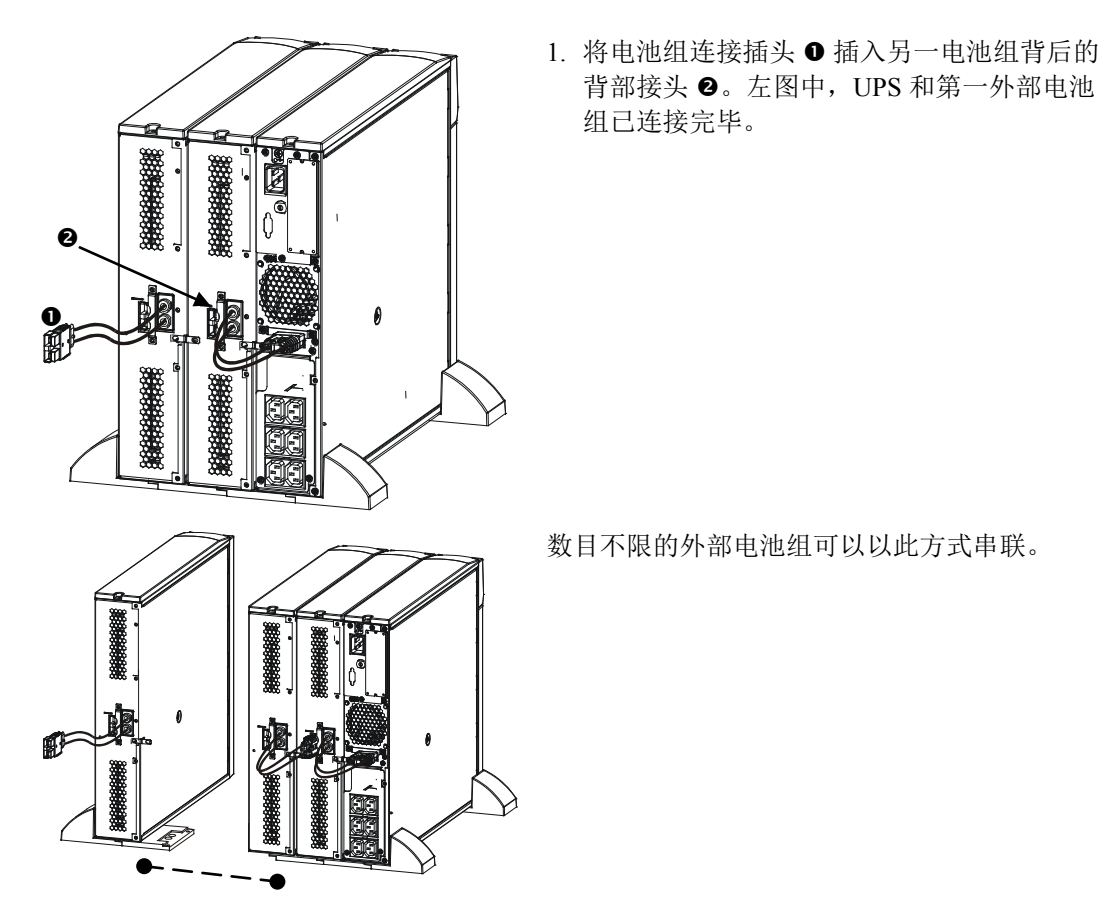

#### 将电池组安装到机架上

要将电池组安装到机架上,必须取得*导轨组件*(元件编号 SURTRK)。Smart-UPS RT UPS 和 外部电池组使用的导轨组件是一样的。二者的机架安装方法也是相似的,区别是安装外部电 池组时要取下两个电池托盘(而不是一个),而且外部电池组上也没有控制面板需要旋转。

### **3: SMART-UPS RT** 的电池组操作

#### 设定 **SMART-UPS RT** 以识别电池组

Smart-UPS RT 无法辨别所连接外部电池组的个数。必须使用以下 2 种方法之一将正确的外部 电池个数通知给 Smart-UPS RT:

- 用于 Windows 95、 Windows 98 和 Windows NT 的 PowerChute<sup>™</sup> *plus* 之 5.x 版
- 使用终端程序更改外部电池组个数

本节中说明了各个方法。

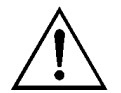

按照这些指导操作很重要。电池组个数会影响 Smart-UPS RT 对电池供电时间的 计算。

#### 用于 *WINDOWS 95*、 *WINDOWS 98* 和 *WINDOWS NT* 的 *POWERCHUTE* **PLUS** 之 *5.X* 版

用于 Windows NT 的 PowerChute *plus* 5.x 可兼容 NT 3.5.1 SP5 和 NT 4.0 Workstation (至少兼 容 SP1)或 NT 4.0 Server (至少兼容 SP1)。

- 1. 按照光盘上的指导安装软件。重新启动计算机后, 进入 PowerChute *plus* 的图形用户界面。
- 2. 单击"Configuration"。
- 3. 单击"UPS Operating Parameters"。
- 4. 调整"External Battery Pack"字段为相应的外部电池组个数。

5. 单击"**OK**"。

#### 使用终端程序更改外部电池组个数

1. 退出 PowerChute *plus* Server。在 Windows NT 下, 必须关闭 UPS Service。

2. 打开终端程序。例如,在中,打开 Windows NT 中的 Hyperterminal:

在"桌面"上,依次进入: 启动=>程序=>附件=>超级终端(HyperTerminal)。双击"超级终 端"图标。按照提示选择一个名称并选一个图标。输入名称,然后单击"确定"。如出现 "……必须安装一个调制解调器 (…must install a modem)"之类的信息,则不必理会。

3. 选择 COM 端口。将端口设置为 2400 波特、8 个数据位、1 个停止位、无奇偶校验位,流 程控制为 OFF。

4. 终端窗口打开后,依照以下步骤填入 Smart-UPS RT 外部电池组的个数:

敲回车键,启动终端模式。依照提示:

敲 1 以修改 UPS 设置。敲 e (或 E) 以修改外部电池组个数。输入外部电池组个数(不计内部 电池组),并敲回车键。敲 YES (须大写)及回车键,已确定新设置。敲任何键以继续。敲 Esc 键回到主菜单。再敲 Esc 键退出终端模式。

5. 退出终端程序。

6. 重新启动 PowerChute *plus* Server。在 Windows NT 下,UPS Service 必须重新启动。

#### **4:** 存储、维护、维修和保修

#### 储存

#### 储存条件

存放时,应将电池组盖好且平放(机架式安装方向)在凉爽干燥之处,所有电池都应充满 电。将电脑接口端口的所有电缆断开,以免电池漏电。

#### 长期储存

当温度为摄氏 –15 至 +30 度 (华氏 +5 至 +86 度) 时, 应每 6 个月对电池充电一次。 当温度为摄氏 +30 至 +45 度(华氏 +86 至 +113 度)时,应每 3 个月对电池充电一次。

#### 更换电池托盘

此电池组具有两个便于更换的可带电插拔的电池托盘。更换电池托盘的过程很安全,无触电 危险。按以下操作,可以保持与 UPS 连接的电池组和连接的设备开启。参见 APC by Schneider Electric 网站 www.apc.com, 以确认正确的更换电池 tray number (RBC)和查看其他选 购件。相关方法请参照 UPS 用户手册和本手册之安装部分。

#### 维修

如果需要维修本设备,请勿将其退还给经销商。请遵循以下步骤:

- 1. 查阅本手册的*故障排除*部分排除常见问题。
- 2 . 如果问题仍未解决,请通过访问APC by Schneider Electric网站**www.apc.com**与 APC by Schneider Electric客户支持部门联系。
	- a. 记下型号、序列号以及购买日期。型号和序列号位于设备的后面板上,在 特定型号的设备上,也可通过LCD显示屏获取这些信息。
	- b. 致电客户支持部门,技术人员将尝试通过电话解决问题。如果这样不能解 决问题,技术人员将向您提供一个退回材料授权书号码 (RMA#)。
	- c. 如果设备还在保修期内,则可获得免费维修。
	- d. 不同国家或地区的维修和退货程序可能有所不同。请访问APC by Schneider Electric网站**www.apc.com**,以获取每个国家或地区的具体说 明。
- 3 . 正确包装本设备,以免在运输过程中受损。切勿使用泡沫颗粒包装。运输过程 中造成的损坏不在保修范围之内。
- a. 注: 在美国境内运送或运送至美国时,根据美国运输部**(DOT)**和国际航空 运输协会**(IATA)**的规定,在运输前应始终断开**UPS**电池的连接。内部电池 可留在UPS中。
- b. 电池在运输期间可以在XBP内保持连接。不是所有设备都利用XLBP。
- 4 . 请在包装外面注明客户支持部门提供的退回材料授权书号码 (RMA#)。
- 5. 通过托运公司将设备退回到客户支持部门提供的地址处, 托运时请为其保价并 预付运费。

#### 有限担保

Schneider Electric IT Corporation (SEIT)保证,自购买之日起的两(2)年内,其产品不会出现材料和工艺方面的问 题。本担保规定SEIT的责任仅限于根据特定情况自行决定维修或更换此类故障产品。故障产品或部件的修理或更 换并不会延长原担保期。

本担保只适用于在购买后的10天内进行过产品注册的原始购买者。产品可在warranty.apc.com在线注册。

若经SEIT测试和检测发现,购买者所声称的缺陷根本不存在或由最终用户或任何第三方误用、疏忽、安装、测 试、操作不当或者未按照SEIT的建议或规范使用产品而引起,则不给予保修服务。此外,对于因以下原因造成的 缺陷, SEIT不给于保修服务: 1) 在未经授权的情况下尝试维修或改装产品, 2) 电压不足或连接不正确, 3) 现场 操作条件不合适,4) 天灾,5) 暴露在自然环境中或者 6) 遭窃。凡是在此保修期内序列号出现被更改、涂抹或是 清除的情况, SEIT都不给于保修服务。

除符合上述情况,对于根据本协议及其相关条款销售、维修或提供的产品,在法律或相关法规允许的范围内不提 供任何明示或暗示的担保。对于本产品用于特殊目的的适销性、满意度和适用性,**SEIT**不提供任何形式的暗示 担保。**SEIT**的明示担保不应被扩展、缩减或受到责任义务影响,**SEIT**只提供与产品相关的技术或其他建议或服 务。上述担保和补救措施具有排他性,并取代所有其他担保和补救措施。针对任何违反质保的情况,上述质保规 定了**SEIT**的唯一责任以及购买者的全部补偿。**SEIT**提供的质保仅授予本产品原始购买者,任何第三方不得享受 本质保服务。**SEIT**及其官员、主管、子公司或员工不对使用、修理或安装产品过程中发生的任何间接的、特殊 结果的或惩罚性的损害负责,不论此类损害是来自于合同或民事侵权,不论是属于故障、疏忽或严格责任,或者 **SEIT**是否已预先被告知损害的可能性。特别地,**SEIT**对任何费用不承担责任,例如损失利润或收入(不管是直 接还是间接)、设备损坏、无法使用设备、软件损坏、丢失数据、替代物的成本、第三方索赔或其他方面的费 用。对于由于疏忽或欺诈性陈述造成的人员伤亡,本有限担保不会免除或限制有关法律所规定的**SEIT**应承担的 责任。

要获得保修服务, 您必须从客户支持部门获得退回材料授权书(RMA)号码。有质保索赔问题的客户可参阅 SEIT 全球 客户支持网络,APC 网站网址为 网址:**www.apc.com**。请从下拉菜单的国家或地区选项中选择您所在的国家或地 区。打开该网页顶部的支持选项卡可获取有关您所在区域的客户支持信息。退回的产品必须预付运费,并附上所遇 问题的简短描述,以及购买日期和地点的证明。

## **APC by Schneider Electric** 全球客户支持

您可以通过以下方式免费获得本产品或其他任何 APC by Schneider Electric 产品的客户支持服务:

- 访问 APC by Schneider Electric 网站 www.apc.com, 以查阅 APC 知识 库中的文档,以及提交客户支持请求。
	- **www.apc.com** (公司总部) 连接到为特定国家 / 地区进行过本地化的 APC by Schneider Electric 网站,每个网站均提供有客户支持信息。
	- **www.apc.com/support/** 通过搜索 APC 知识库和使用 e-support 获取全球支持。
- 通过电话或电子邮件联系 APC by Schneider Electric 客户支持中心。
	- 国家 / 地区专属的当地支持中心:有关联系信息,请访问 **www.apc.com/support/contact**。
	- 有关如何获取当地客户支持的信息,请与 APC by Schneider Electric 代表或其他您购买 APC by Schneider Electric 产品的经销商联系。

© 2014 APC by Schneider Electric。 Smart-UPS 和 PowerChute 归 Schneider Electric Industries S.A.S. 或其子公司所有。其他所有商标是它们各自所有者的财产。